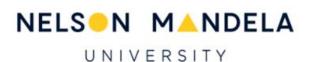

### HOW TO PREPARE THE FEES ESTIMATION FROM OUR WEBSITE

Please visit our website <a href="www.mandela.ac.za">www.mandela.ac.za</a> and click on "Students", then "Career & Study Fields to get to the relevant page....

Or

for direct access click on this link <a href="https://www.mandela.ac.za/Study-at-Mandela/Discovery/Career-study-fields">https://www.mandela.ac.za/Study-at-Mandela/Discovery/Career-study-fields</a>

#### 1. Click on QUALIFICATION

Home / Study at Mandela / Discovery / Career & study fields

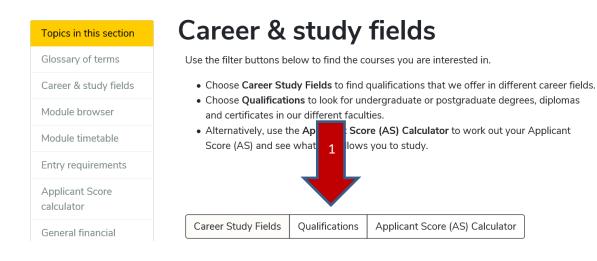

2. Follow through for the qualification that you will be doing, and click on UNDERGRADUATE OR POST GRADUATE

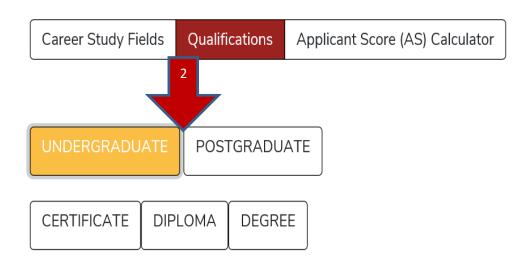

3. Then click on **CERTIFICATE/DIPLOMA OR DEGREE** 

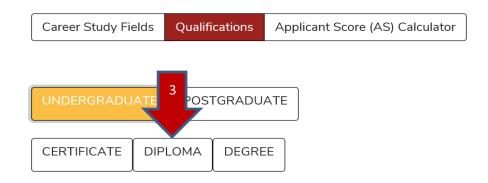

4. Click on the relevant **FACULTY NAME** that the Qualification pertains to

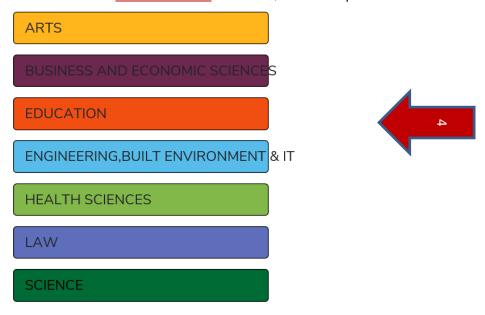

**5.** The Qualifications offered by that Faculty will be displayed. **CHOOSE** the correct one for you.

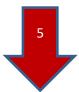

# **Faculty of EDUCATION**

## Results:

Bachelor of Education in Foundation Phase Teaching (30151) - MISSIONVALE CAMPUS, FULL TIME

Bachelor of Education in Intermediate Phase Teaching (30152) - SOUTH CAMPUS, FULL TIME

Bachelor of Education in Senior Phase and Further Education and Training Teaching (30153) - SOUTH CAMPUS, FULL TIME

- **6.** The page of the Qualification will open up with details and at the bottom click on **QUALIFICATION DETAIL** 
  - An applicant with NSC Grade 12
     Mathematics or Technical Mathematics requires a minimum Applicant Score of 370.
  - An applicant with NSC Grade 12
     Mathematical Literacy requires a minimum

     Applicant Score of 385.
  - NSC achievement rating of at least 45% for Mathematics or Technical Mathematics or 60% for Mathematical Literacy.
  - English (Home Language or First Additional Language) AND Afrikaans or isiXhosa (Home Language or First Additional Language).

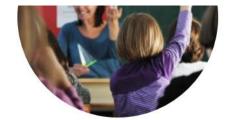

Qualification details...

7. Now click on **CREATE PERSON FEE ESTIMATION**.

# **Qualification details**

| Career Study Fields Qualifications Ap | Applicant Score (AS) Calculator |
|---------------------------------------|---------------------------------|
|---------------------------------------|---------------------------------|

**Disclaimer**: All reasonable steps have been taken to ensure that the information contained on the website is accurate at the date it was published. Nelson Mandela University reserves the right to make changes to the programme details (e.g. rules, admission requirements) as published on the website.

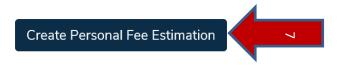

NB! The following information is valid for 2020

**Bachelor of Education in Intermediate Phase Teaching** 

8. Complete the form with the questions asked and enter your <a href="STUDENT NUMBER/CONTACT">STUDENT NUMBER /CONTACT</a>
<a href="NUMBER OR NAME">NUMBER OR NAME</a>

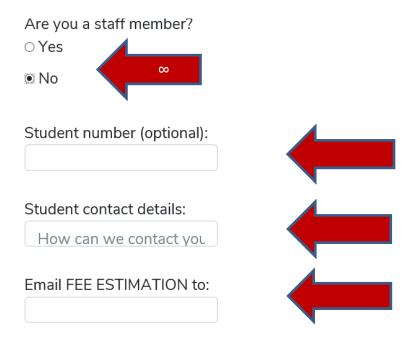

# Please select your preferred year of study:

Select one year at a time. "ALL" option is for inclusion of repeat modules.

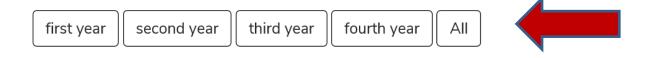

9. Click on each modules you will be taking, so that they are TICKED ✓, go down the page, click on Residence if you need residence prices and add Bookshop for those details.

Click on a row to select the module.

Year: 1
Compulsory Modules

|          | ٥       | Description                                         | Presented       | Credit | Pre-/Co-<br>Requisite<br>Module | Major | Fee   |
|----------|---------|-----------------------------------------------------|-----------------|--------|---------------------------------|-------|-------|
| <b>~</b> | PCTL100 | Computer<br>Literacy                                | Term<br>1+2+3+4 | 12     |                                 |       | R3140 |
|          | PEDS101 | Theories Of<br>Human<br>Development<br>And Learning | Term 1+2        | 10     |                                 |       | R2620 |
|          | PEDS102 | History Of South                                    | Term 3+4        | 10     |                                 |       | R2620 |

- 10. Proceed to the bottom of the Quote, TICK RESIDENCE / BOOKSHOP if required.
- **11.** Click on **CREATE DOWNLOAD.** It will be emailed to you if you choose that option, or a Word Document will open which you can then **print** or **email** to a Sponsor or Bursar.

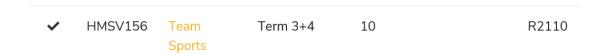

Select additional information you wish to appear on your personal FEE ESTIMATION:

Residence Bookshop 6

Create Download

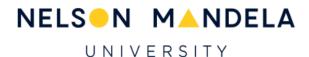